- Opportunity for More Consistent Reporting Results.
	- Common Data Source
	- Common Business Concepts
- Banner Operational Data Store (ODS): Ad-hoc querying and daily reporting.
- Enterprise Data Warehouse: Historic, trend reporting and analytics.

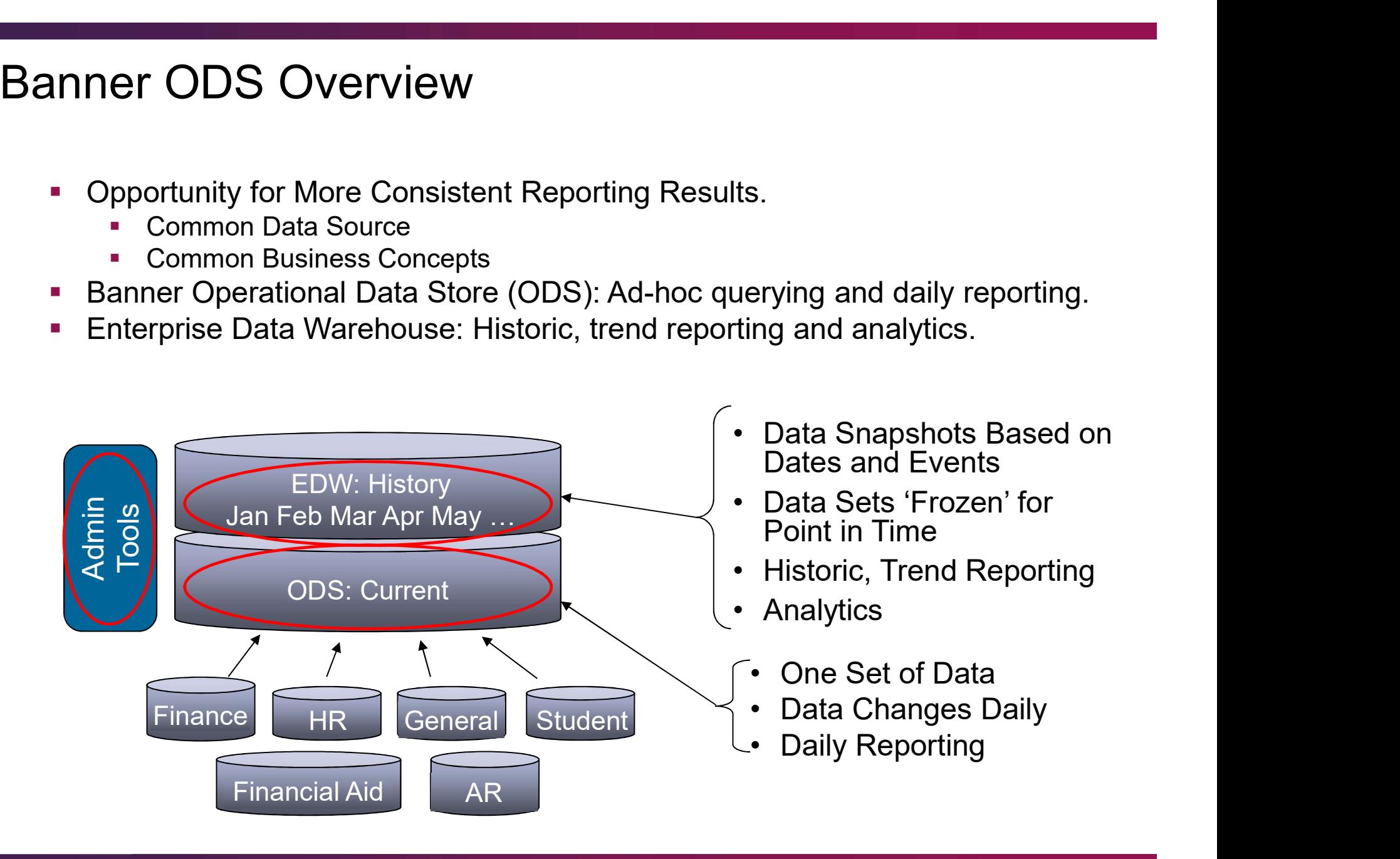

Business Concepts

#### **Common**

Event Institution Organizational Entity Person Demographic Person Role Person Supplemental Relationship

#### **Finance**

Budget Availability Ledger Budget Detail **Encumbrance** Endowment Distribution Endowment Units Fixed Asset General Ledger Grant and Project Grant Ledger Invoice Payable Operating Ledger Purchasing Payable Transaction History

#### Human Resources

Employee Human Resources Application Human Resource Faculty Payroll Position

Business Concepts

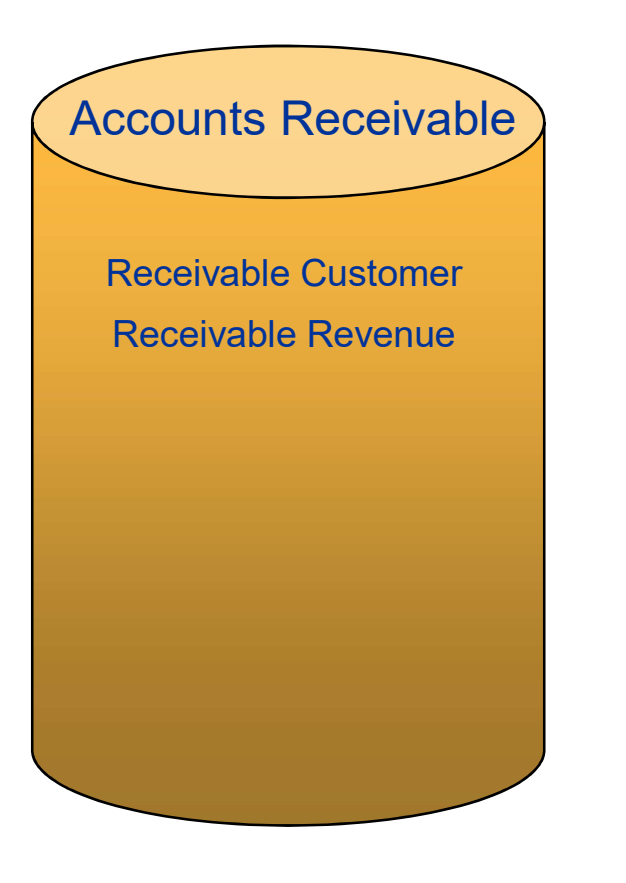

#### **Student**

Active Registration Admissions Application Advisor Student List Audit Student Course Catalog Enrollment Management Faculty Assignment Government Reporting Recruitment Information Registration Plan Residential Life Schedule Offering Student Detail

#### Financial Aid

Financial Aid Application Financial Aid Award and **Disbursement** Financial Aid Fund Loan Disbursement

### Business Concept Diagrams

### Business Concept Diagram Relationships

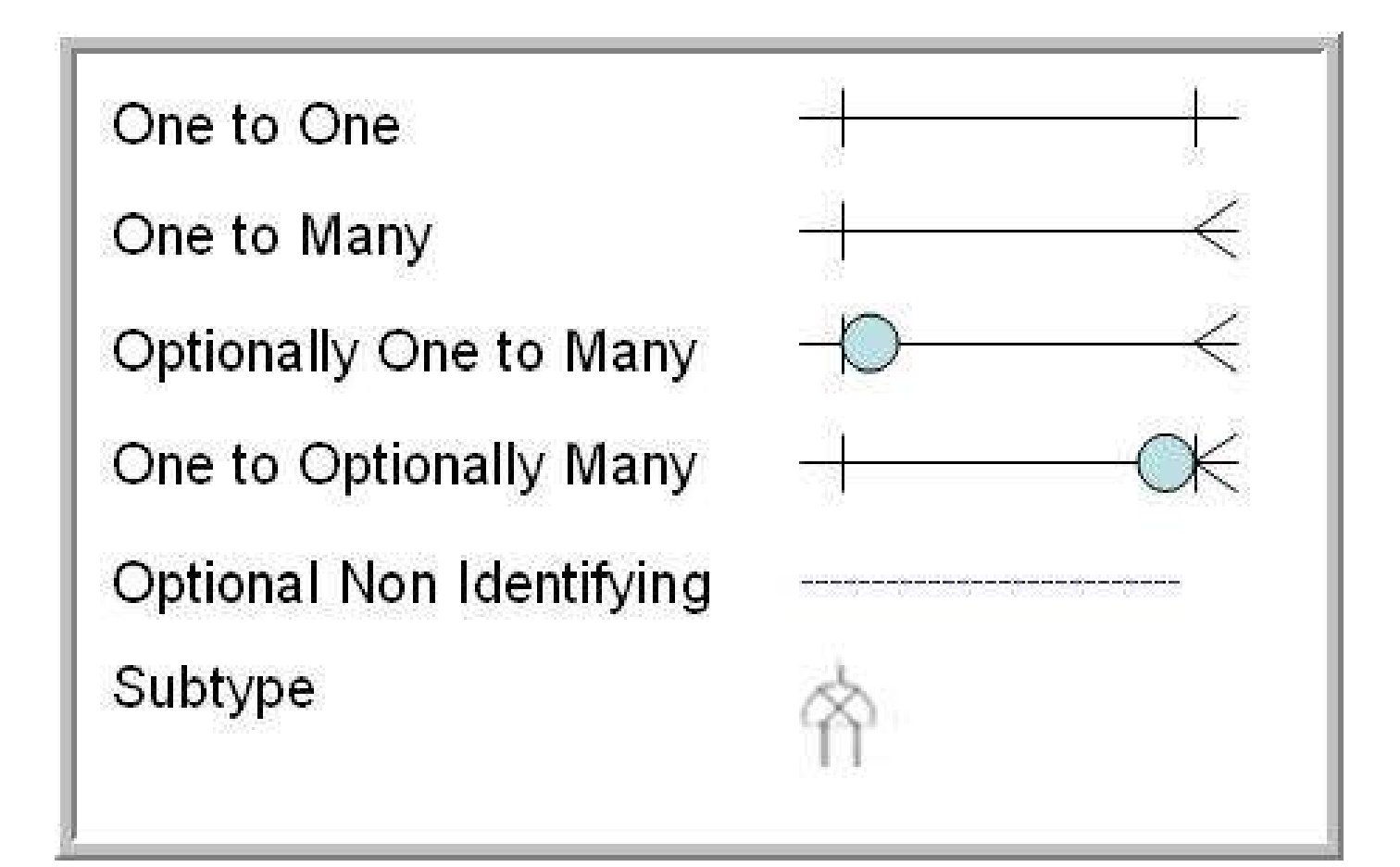

### Primary Key (PK) and Foreign Key (FK)

### Primary Key

 A column or columns that uniquely identify a row or rows in a reporting view.

### Foreign Key

**IDENTIFIEM IDENTIFIES THE TOW OF TOWS that are common between reporting views.** 

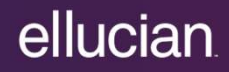

### Business Concept Diagrams Common

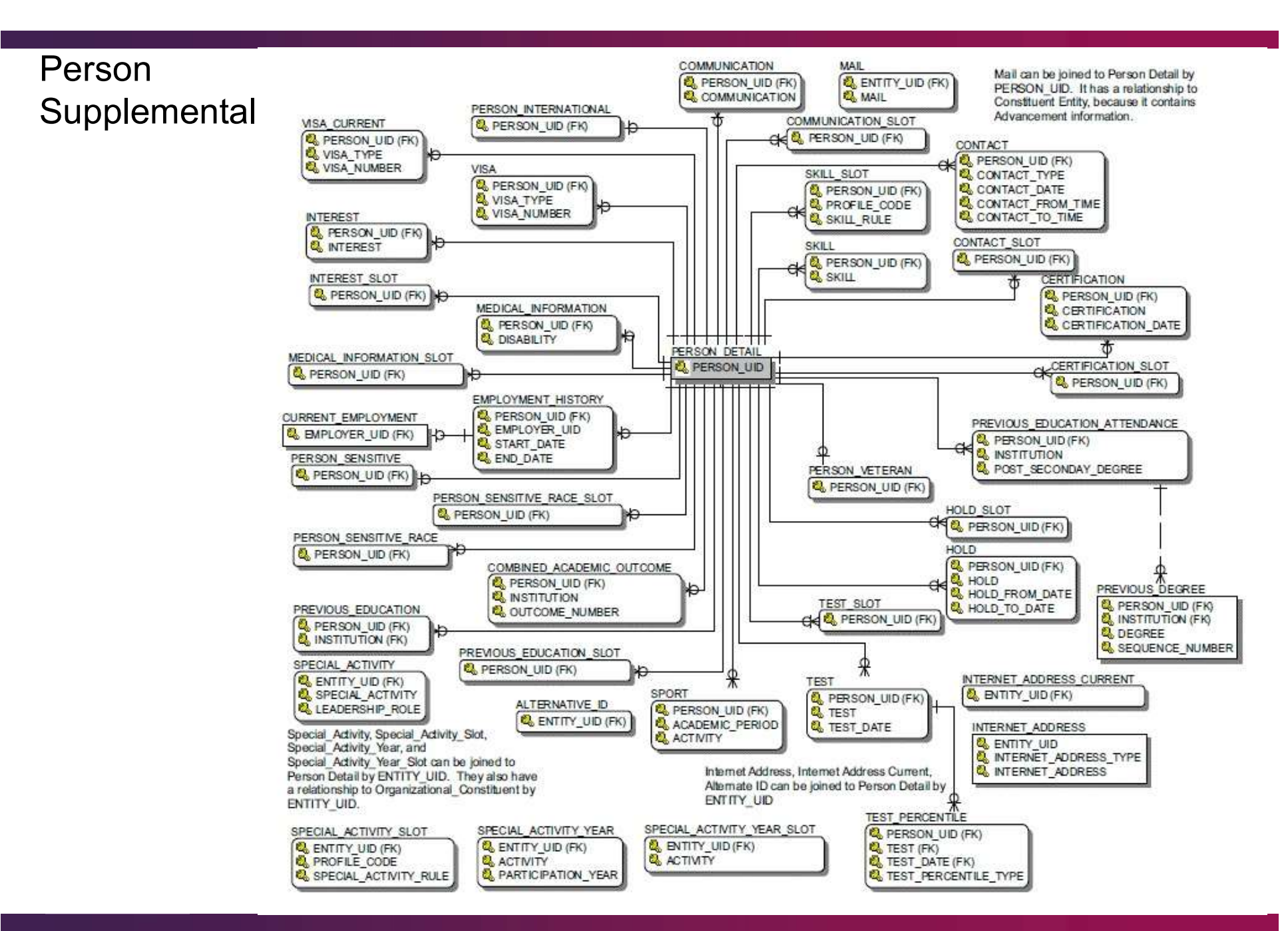

Person Supplemental

#### **Content**

 A comprehensive gathering of person data not necessarily limited within a single business area of the institution. Although components of the data may be primarily used in one enterprise module, the nature of the data deems it as shared data. A comprehensive gathering of person data not necessarily limited within a single<br>business area of the institution. Although components of the data may be<br>primarily used in one enterprise module, the nature of the data deem

#### Uses

- To report comprehensively on person entities without regard to their current roles in Banner.
- To report Visa status or international information for all person entities.
- To report employment data for constituents who are persons. (This is not the

Primary Data Sources

SPBPERS, GOBINTL, GOREMAL, SPRIDEN, SPRMEDI

### Business Concept Diagrams Human Resource

#### Employee

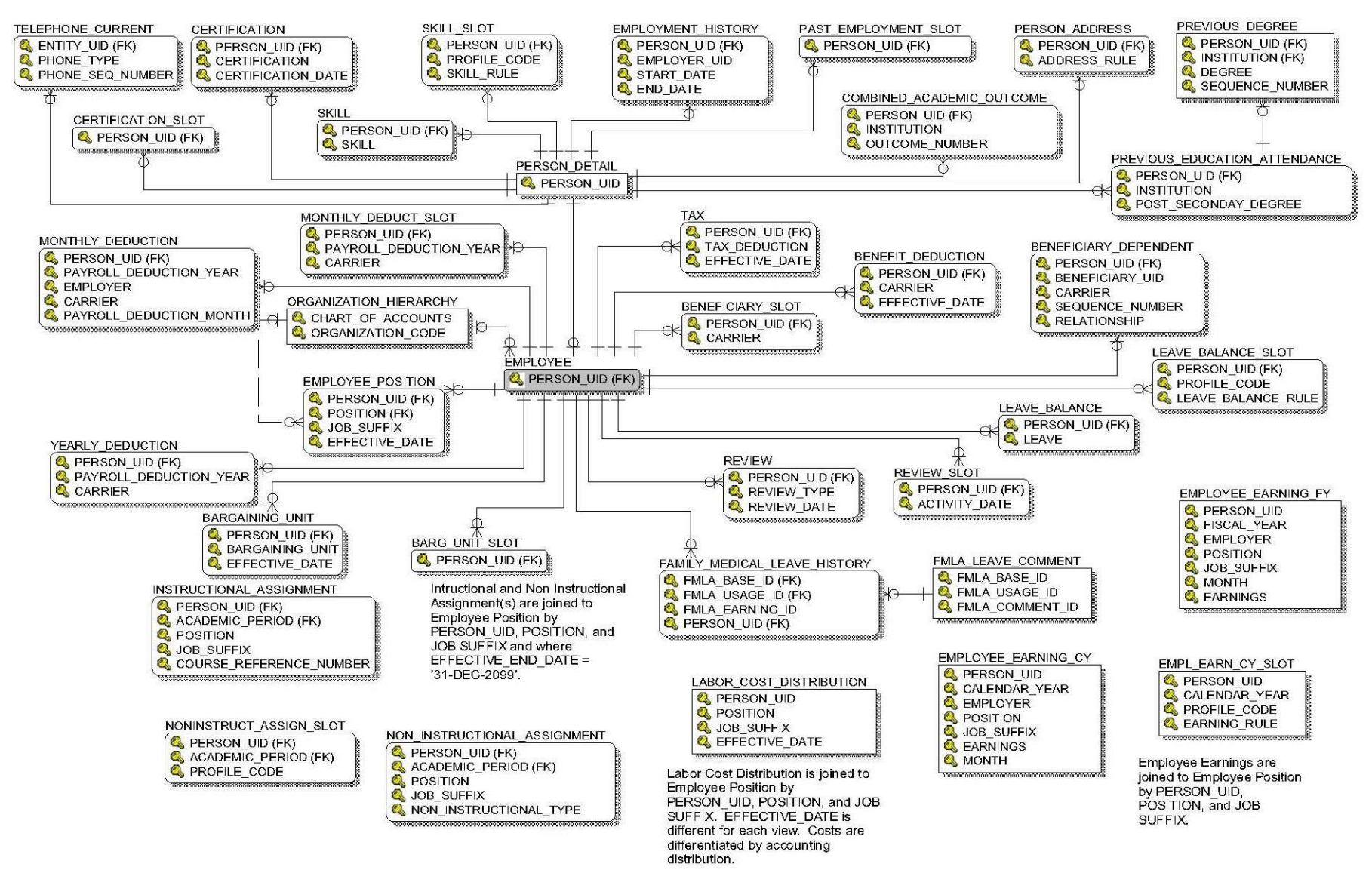

### Employee

#### **Content**

 Includes most general biographic, demographic, core and summary employee data including year and month to date earnings, job assignment history, leave balances, benefits and deductions, and more.

#### Uses

- To create an employee list based on various criteria such as current employment, prior employment, employee type, gender, etc.
- To report biographic and/or demographic characteristics and statistics of the overall employee population or a targeted portion of the institution's workforce.
- To list all benefits and/or deductions in which employees are enrolled or participate.

Employee (continued)

#### Uses

- To create monthly or annual vendor reports or data transmissions not based on a specific payroll but cumulative in nature.
- To create a faculty report including employee-specific data along with instructional and/or non-instructional data from the Student business area.
- To list skills and qualifications by employee group for accreditation, benchmark, survey, or internal audit purposes.

Primary Data Sources

PEBEMPL, NBRJOBS, NBRBJOB, PERREVW

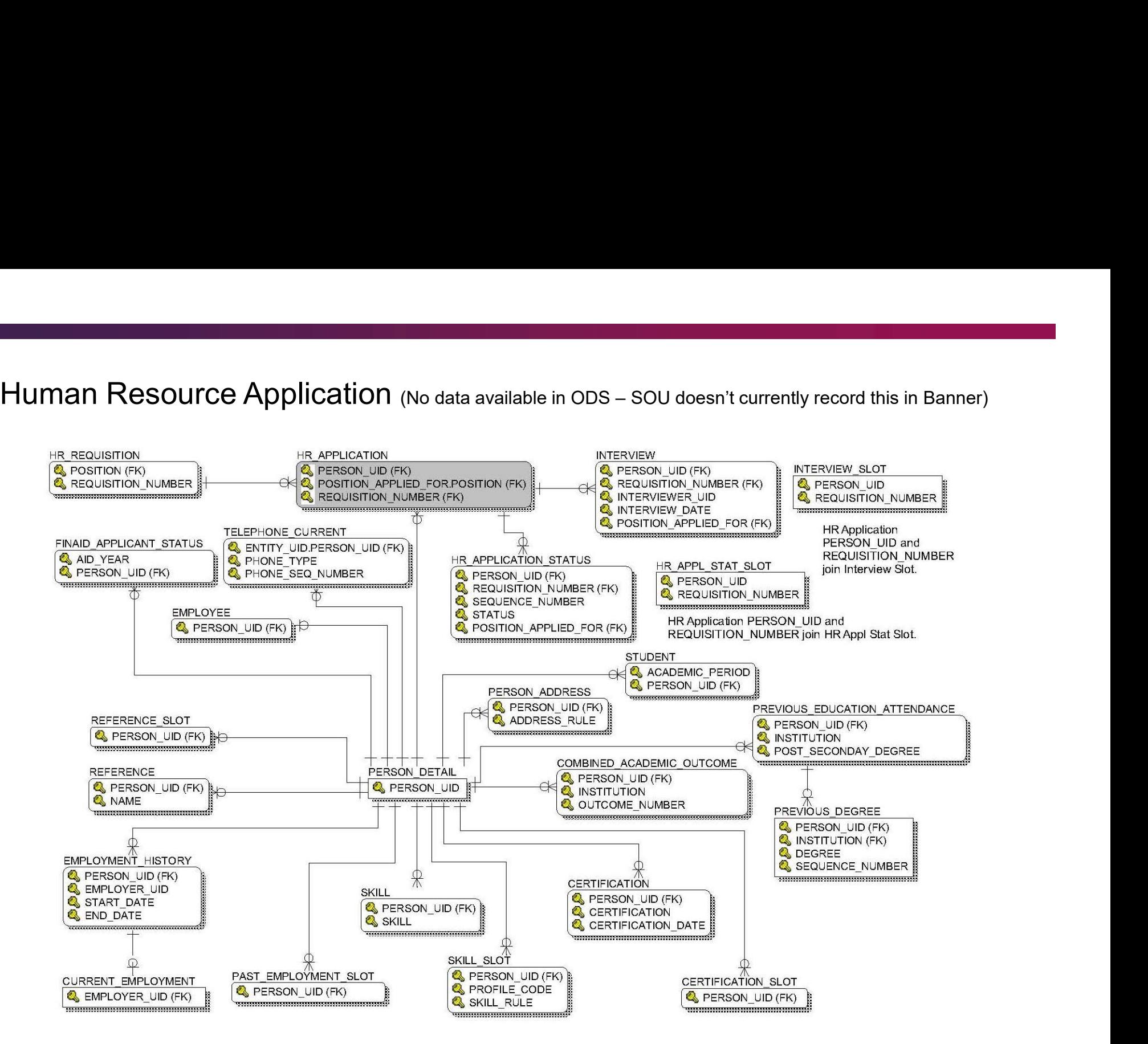

Human Resource Application

#### **Content**

**Content and Uses**<br>
Human Resource Application<br>
Content<br> **Exercise data from Banner's HR Applicant Administration business area such as<br>
position requisition, applicants for open positions, credentials of those applicants<br>** position requisition, applicants for open positions, credentials of those applicants and their progress through the application and interview process.

#### Uses

- Create list of student employee applicants.
- Gather search and hire statistics.
- To list applicant qualification comparisons.
- Analyze open or recently filled requisitions.

Primary Data Sources

PABAPPL, PABREQU

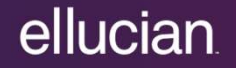

#### Human Resource Faculty

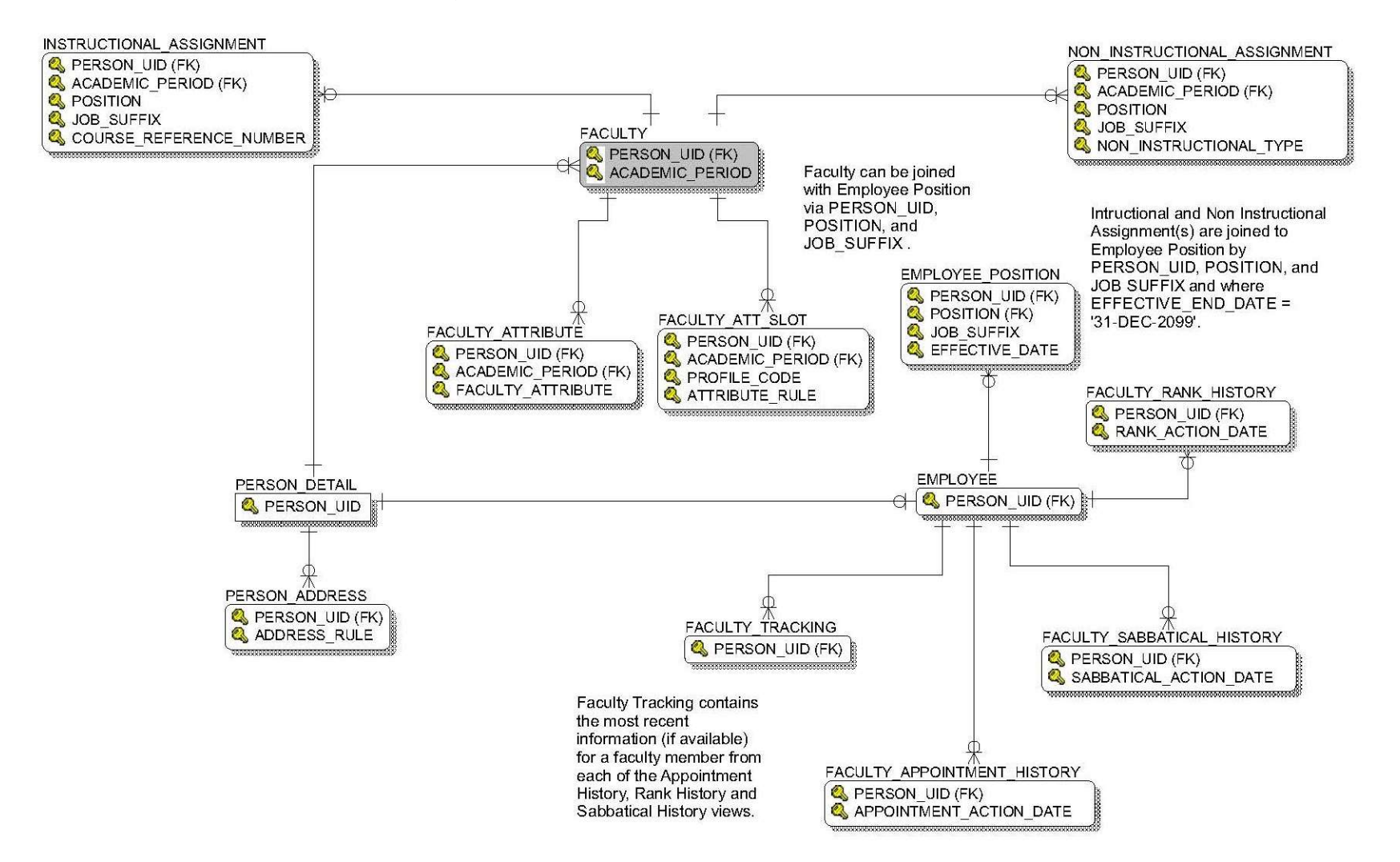

Human Resource Faculty

**Content** 

 This concept gathers faculty associated data from the Human Resource and Student business areas including assignments, workload, wage structure, sabbatical, rank and tenure. Note: SOU does not currently record noninstructional assignments in Banner so it is not available in the ODS.

#### Uses

- To gather faculty assignment data in support of faculty load and compensation research.
- To track faculty tenure status and progress.
- To pull data for contract analysis and negotiation.
- To track sabbatical eligibility and use.
- To research historical faculty appointments.

### Primary Data Sources

SIBFACD, SIBINST, SIRDPCL, SIRICNT, PERBFAC, NBRJOBS, STVTERM

#### Payroll

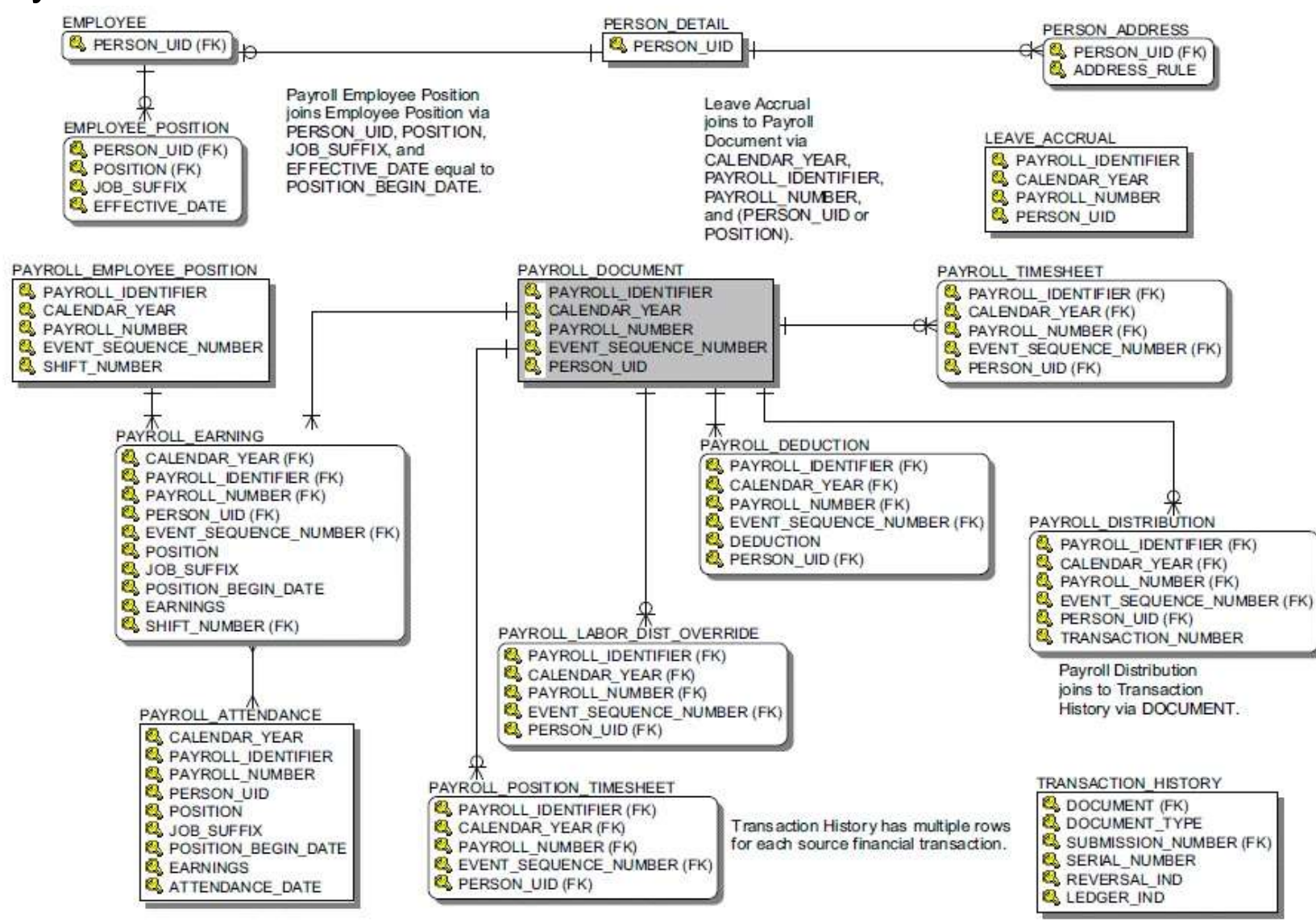

Payroll

### **Content**

 Detailed payroll information including timesheet data, earnings, deductions, leave accrual, labor distribution, payroll feed to Finance, together with core employee, job assignment, and general person biographic information.

#### Uses

- Extract vendor remittance detail.
- To provide Finance with reconciliation detail.
- To validate payroll data entry and calculations.
- Track budget expenditures from a detailed perspective.
- To validate leave policy compliance.

Primary Data Sources

PHRDOCM

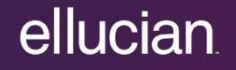

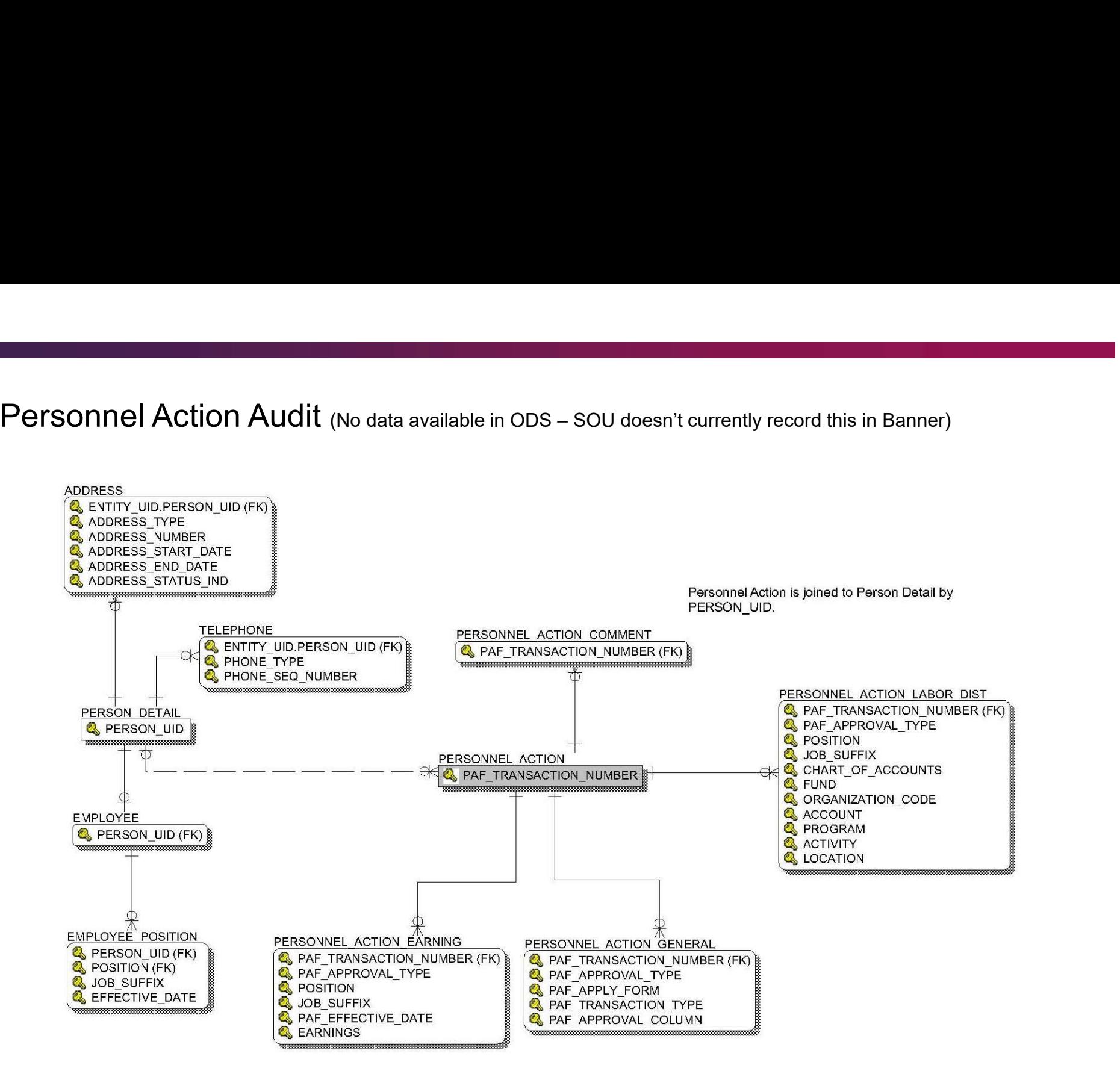

Personnel Action Audit

**Content** 

**This business concept revolves around personnel action. (SOU does not record** personnel actions in Banner so there are no records in ODS.)

#### Uses

**Electronic Personnel Action review** 

Primary Data Sources

**NOBTRAN (NOAEPAF)** 

#### Position

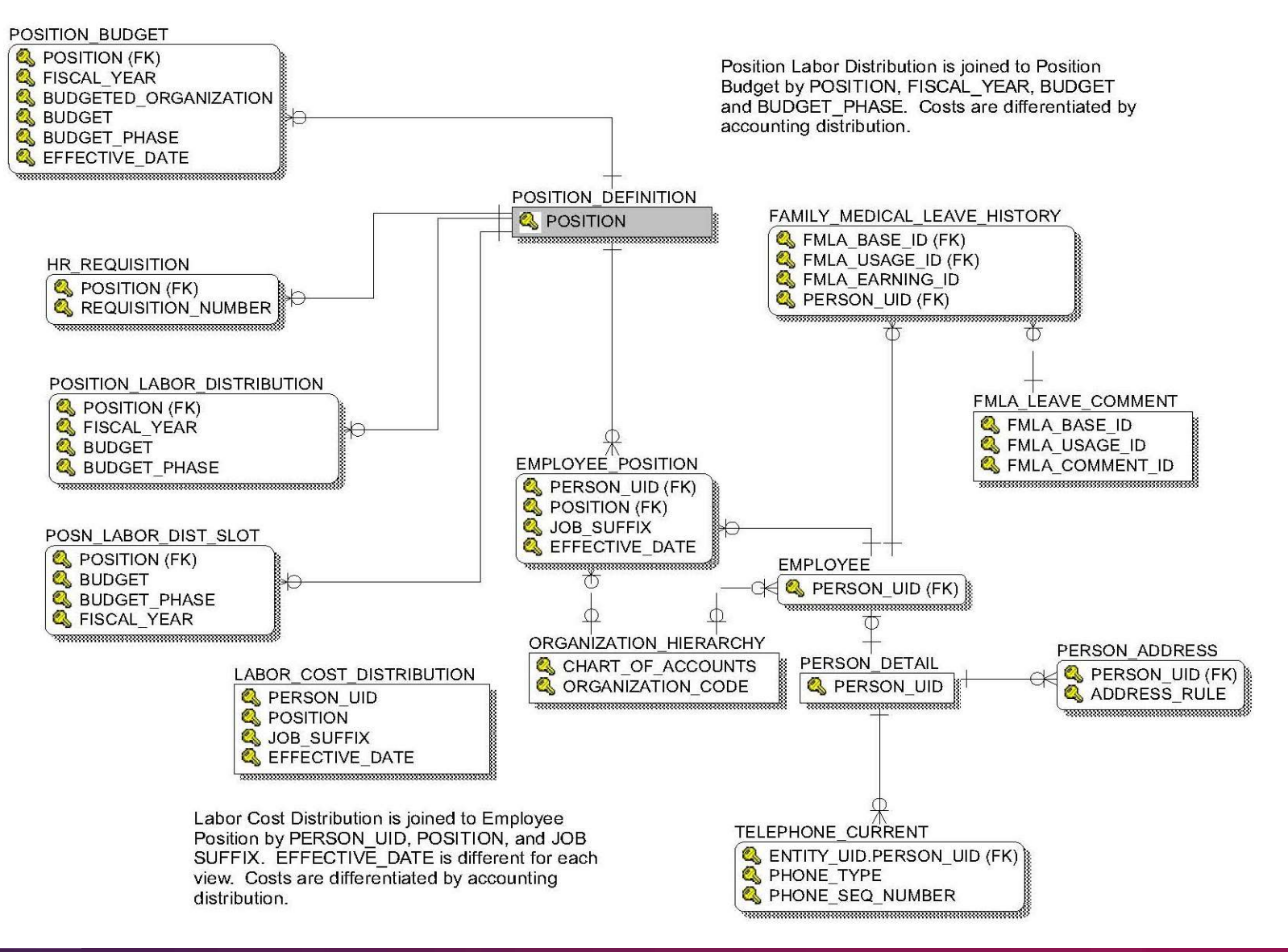

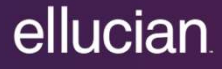

Position

### **Content**

 This business concept centers around position data as defined on NBAPOSN **ontent and Uses**<br>and the Santian Manner's Position data as defined on NBAPOSN<br>and NBAPBUD of Banner's Position Control module and also includes base<br>employee and job assignment detail as well as general person biographic employee and job assignment detail as well as general person biographic and demographic information.

#### Uses

- To report on open requisitions including position budget data.
- Create audit report comparing position definition characteristics with characteristics at the job assignment level.
- **For labor budget analysis and planning.**
- Provide workforce survey information and statistics.

Primary Data Sources

NBBPOSN, NTRPCLS

### Banner and Banner ODS Making the Connection

### The Meta Data

Composite views represent a composite (mixture) of the tables selected from Banner and allow for a single piece of data to be extracted row-by-row. The Meta Data<br>
Composite views represent a composite (mixture) of the tables se<br>
Banner and allow for a single piece of data to be extracted row-b<br>
• All the business logic is included in the view itself.<br>
Column names are

**All the business logic is included in the view itself.** 

Column names are generic.

- **Term becomes Academic Period.**
- 

Reporting views are divided into the various Banner systems.

- **Accounts Receivable**
- Common
- Finance
- $\blacksquare$  Financial Aid
- Human Resources
- **Student**

### The Meta Data

### Reporting View Structure

Target Column

Column name in the reporting view target.

Business Definition

Defines the target column in business terms.

#### Database Data Type

Used for formatting purposes when writing reports.

#### Source Name

Source table, FUNCTION, CONSTANT, or CALCULATION.

#### Source Column

 Source column name from the source table or view, if the source is a table or view. Name of the PL/SQL function if the source is FUNCTION, description of the constant if the source is CONSTANT, or description of the calculation used if the source is CALCULATION.

Making the Connection

Simple Steps

- Know the Banner form you need data from.
- Get into the field in Banner to identify the table and field names.
- Use the Metadata to crosswalk from Banner to Banner ODS.
- **I Identify the Banner ODS views and fields needed.**

Dynamic Help Query from the Banner Form

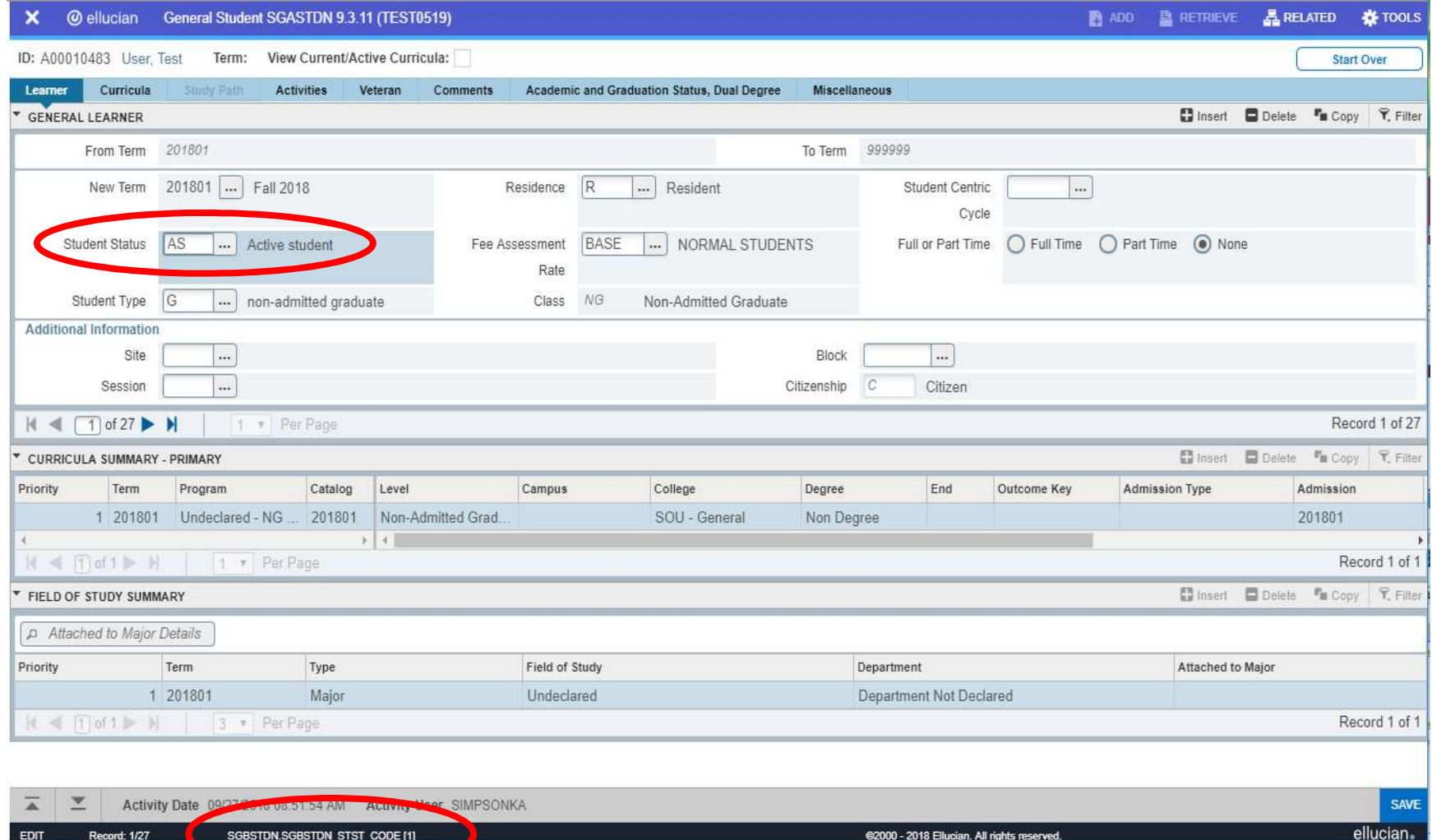

Match the Table Name…

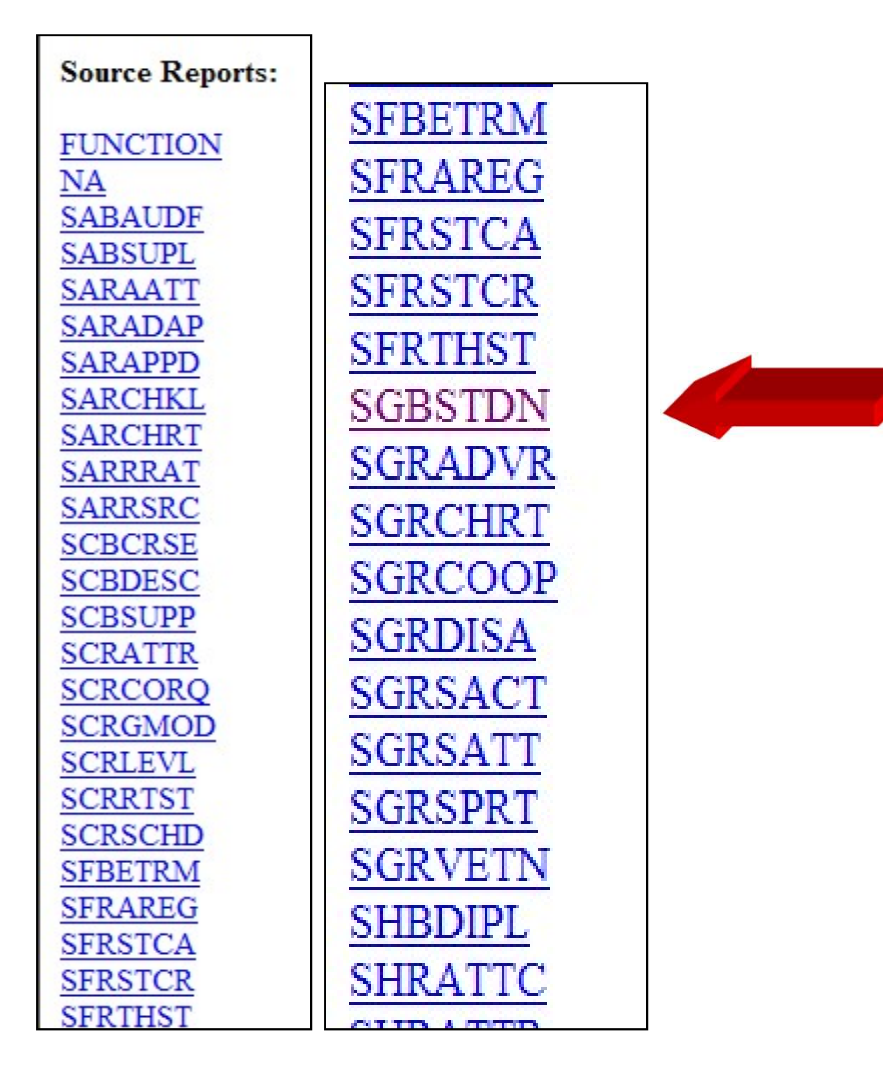

 $\checkmark$  In the web interface or via your reporting tool access the Meta Data

 $\checkmark$  Select the appropriate business area, e.g. Student

 $\checkmark$  Select the appropriate business reporting view

Locate the Source Reports and select the table

#### Locate the Field Name

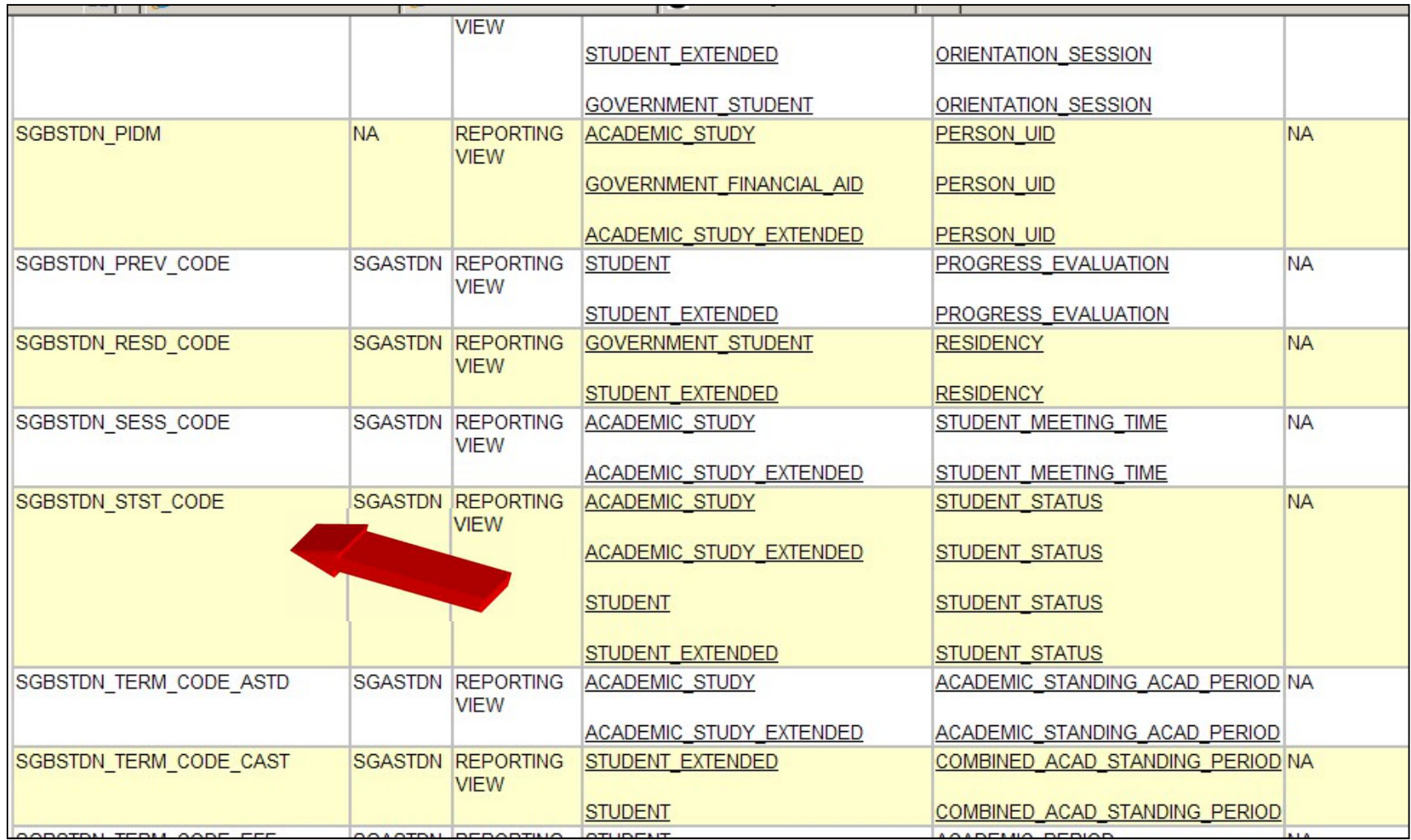

### Drill to the Target Report

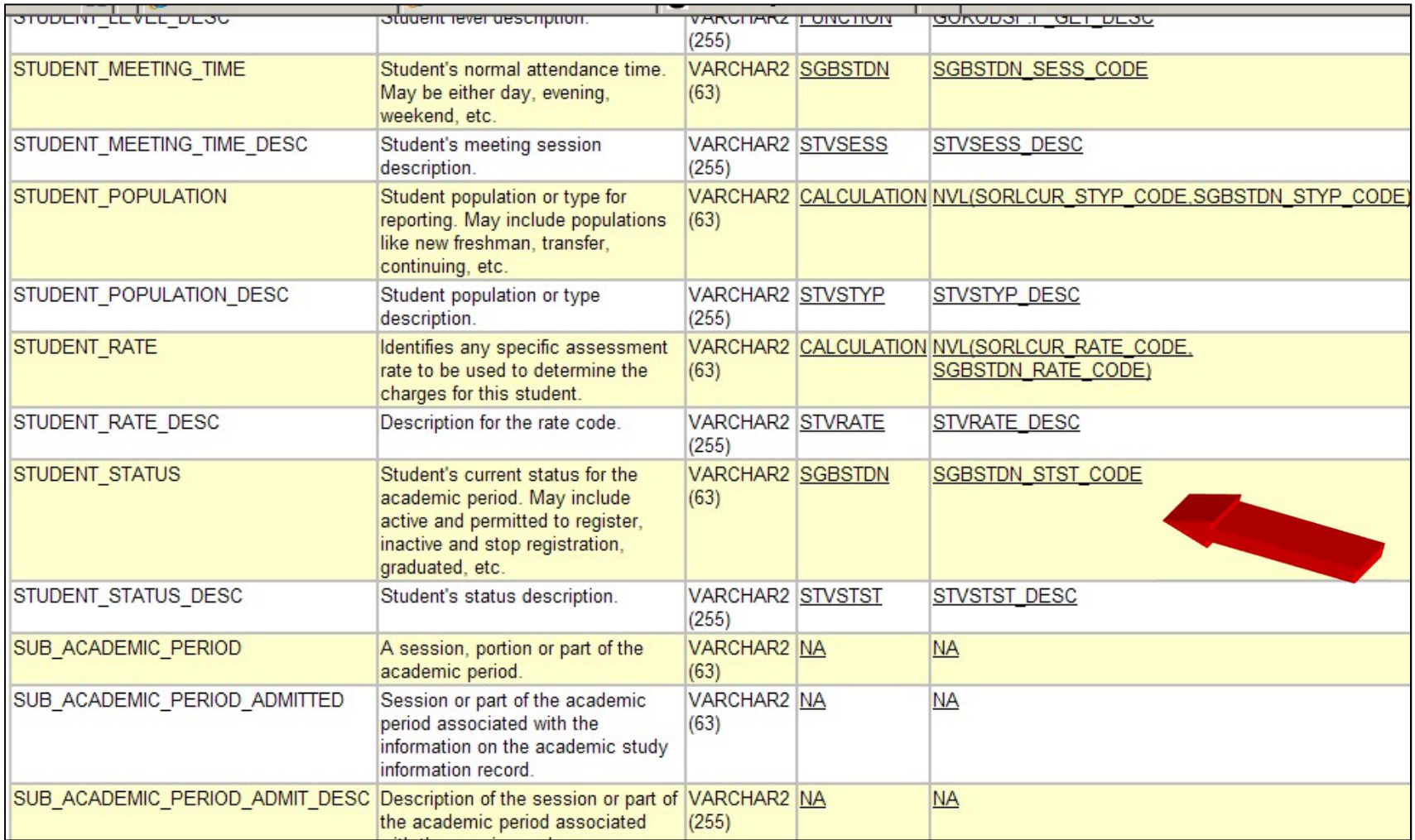

### The Meta Data

- Meta Data is information about the structure of the ODS data itself, such as the columns or fields in the data source, the format or the location of the data sources. First deta Data is information about the structure of the ODS data itself, such<br>s the columns or fields in the data source, the format or the location of<br>e data sources.<br>We perspectives are available<br>FODS Composite Views ( Solutions are the data source, the format or the location of the state data sources.<br>
Solutions are available<br>
Solutions Composite Views.<br>
Solutions from the Solutions of the Solutions of the Solutions from the reminology<br>
- **Two perspectives are available** 
	- **ODS Composite Views.**
	- ODS Reporting Views (this is the view used most often).
- **Some terminology**
- related Banner tables. is the operator of the ODS Composite Views.<br>
• ODS Composite Views (this is the view used most often).<br>
• ODS Reporting Views (this is the view used most often).<br>
Some terminology<br>
• Target view – ODS reporting views that
	-
	- create new data that is stored in the ODS.

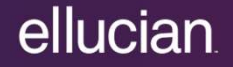

### Banner ODS Concepts

Display Rules

- Enable you to control and customize how data is:
	- **Stored in the Banner ODS composite tables.**
	- **-** Displayed in certain Banner ODS Reporting Views.
		-
- **Example 19 Concepts**<br> **Example 3 Concepts**<br> **Example test scores or address types.**<br> **Example test scores or address types.**<br> **Example test scores or address types.**<br> **Example test scores or address types.**<br>
<br> **Ex**  Determine the positional location of data in a view or the hierarchical order in which a particular type of data should be retrieved.
	- **•** "Positional" display rules are required for many of the Slotted views.
	- **EXTED THE "Hierarchical" display rules are required for a sub-set of Reporting** views.
- In most cases the query must be 'filtered' by a RULE in order to avoid Cartesian-effect results.

### Human Resources

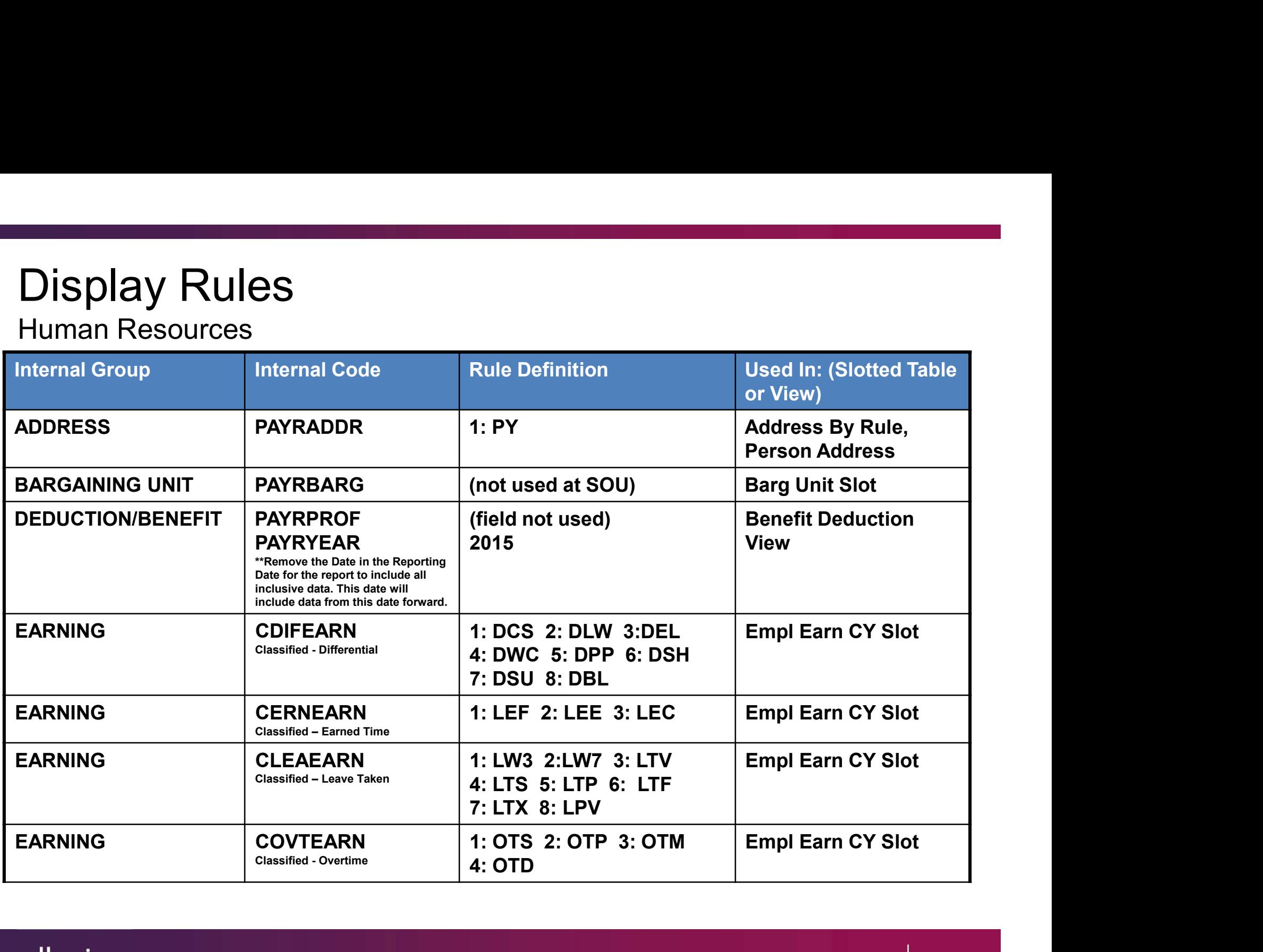

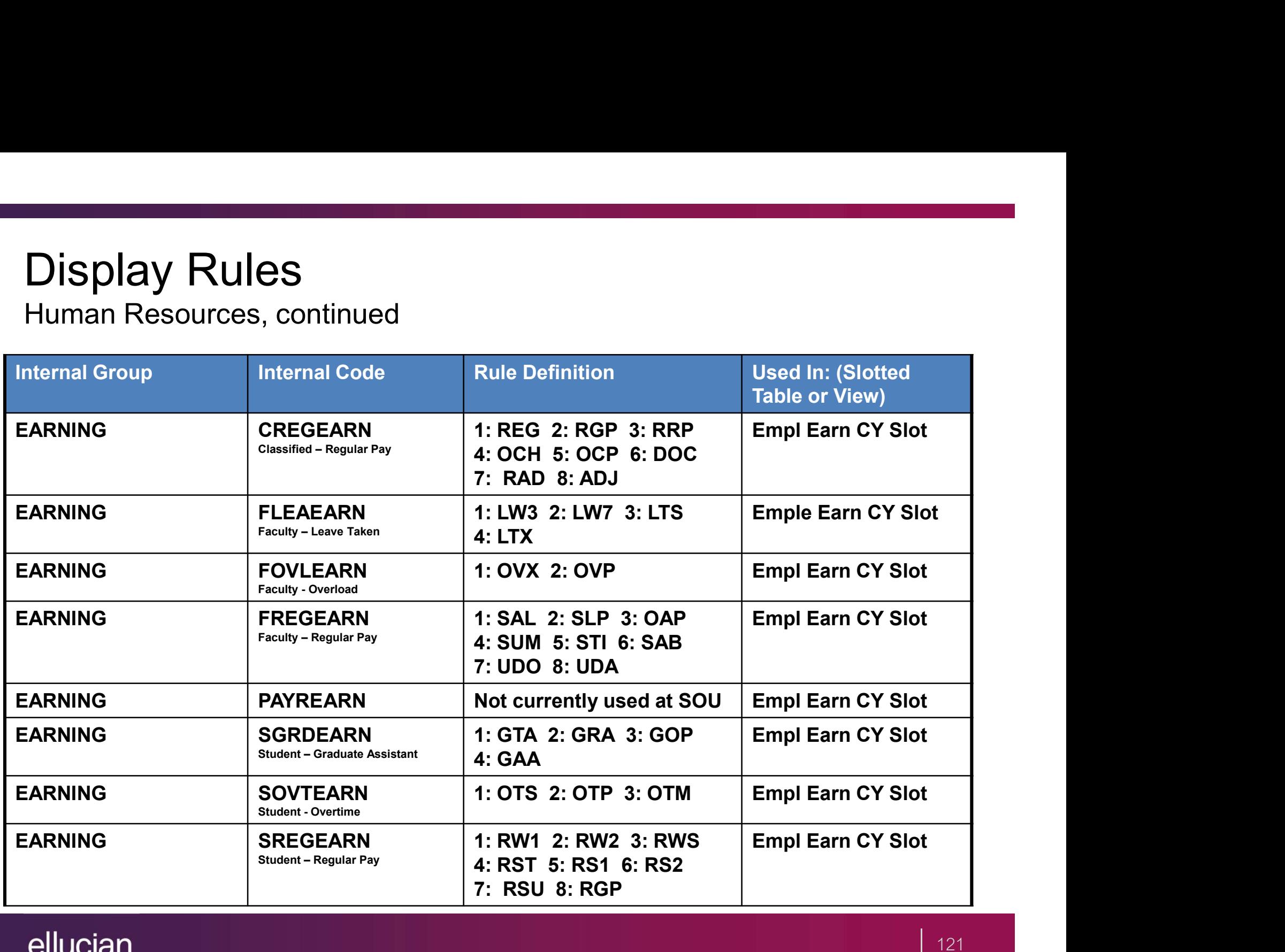

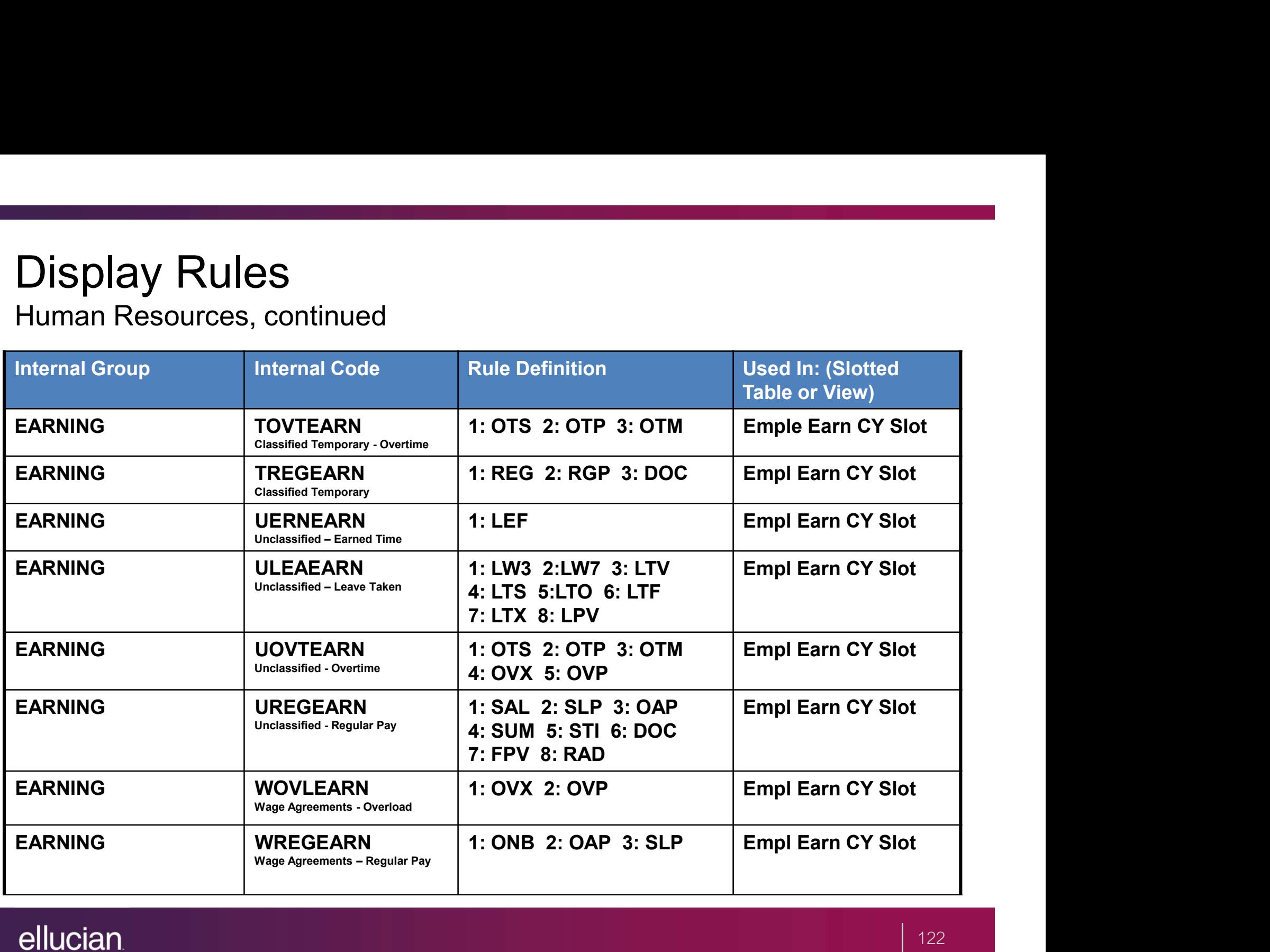

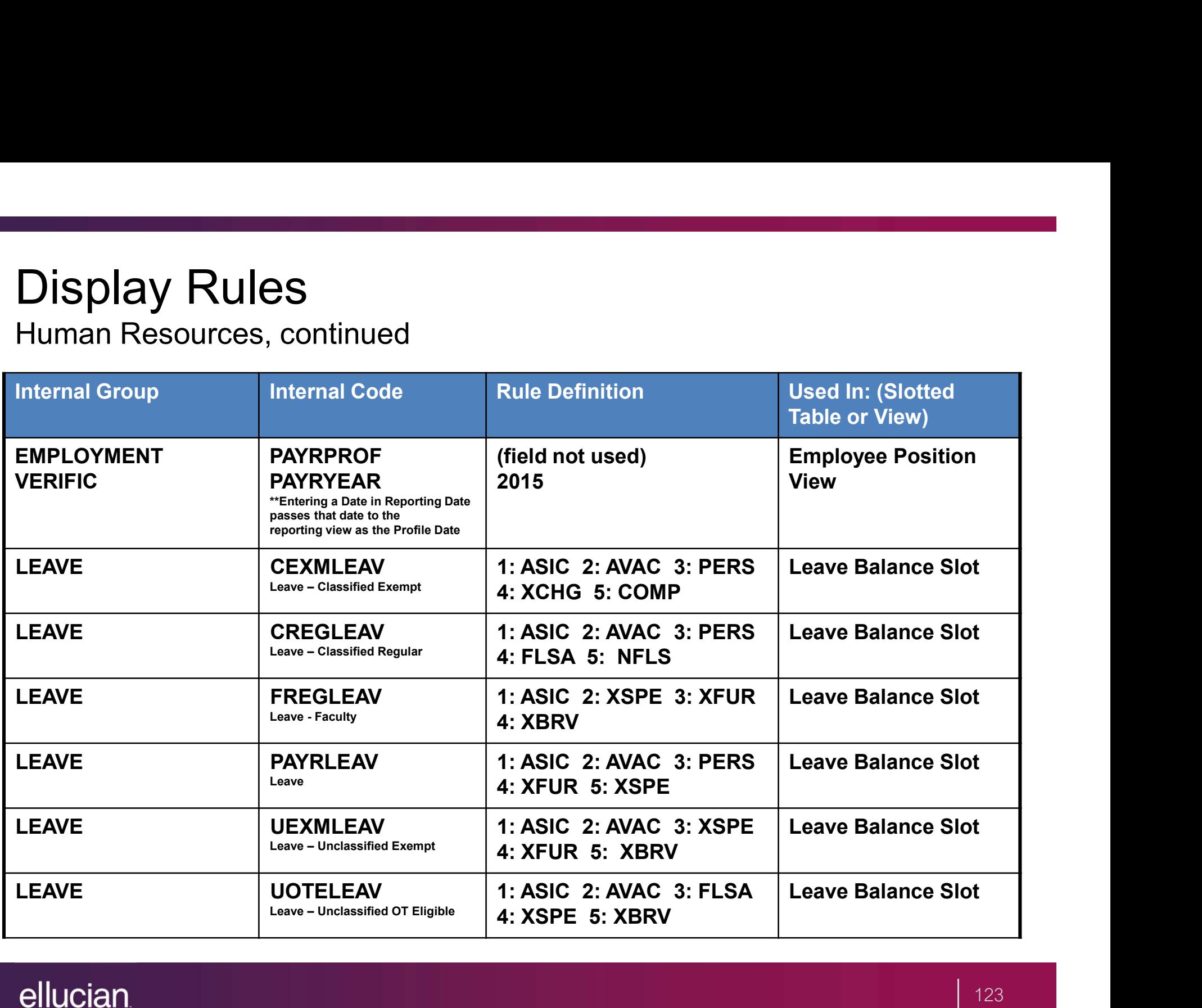

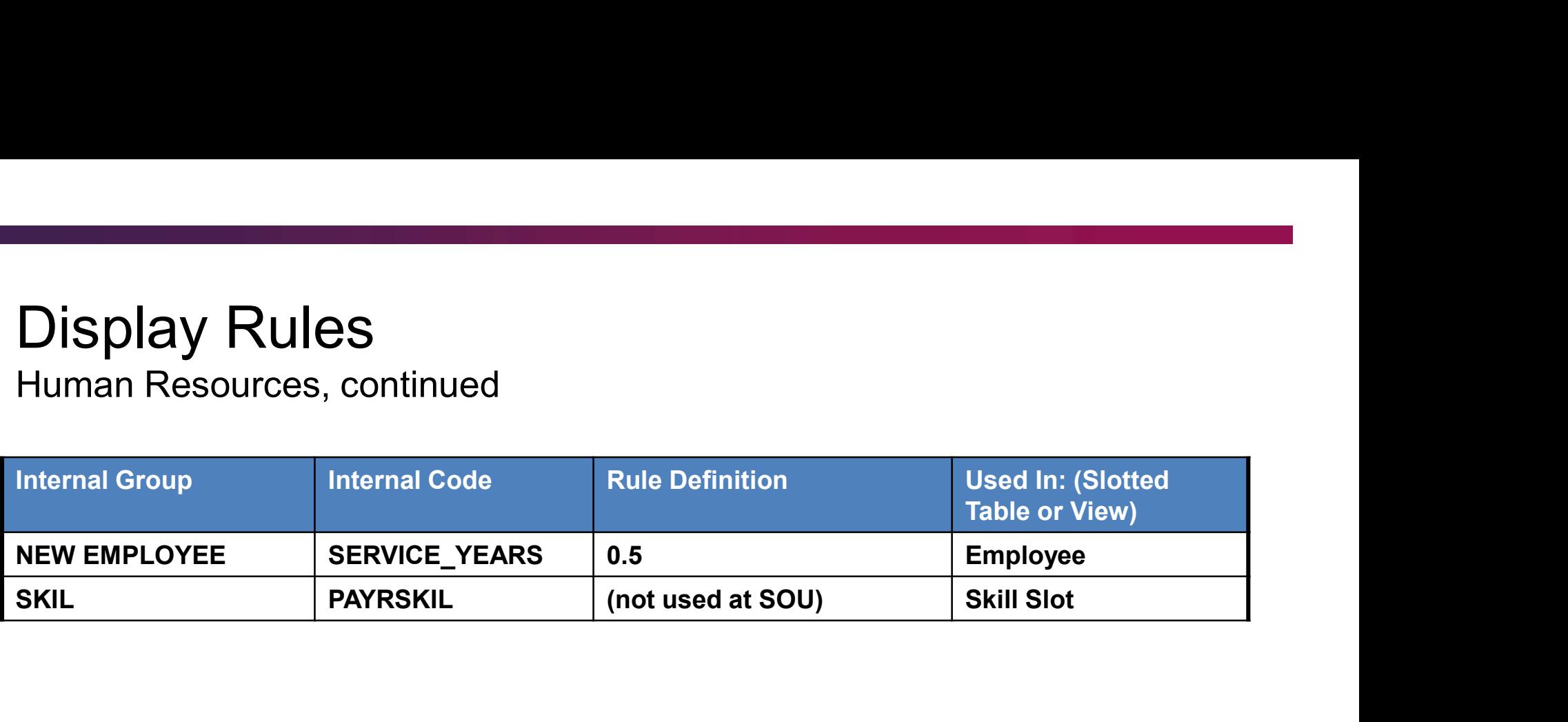

Reporting Views

 Includes the main data that is extracted from source system and stored in Banner ODS.

Slotted Views

- Stores data values for a specific code related to a base reporting view.
- Optimizes the speed of queries.
- **Population is often controlled by Display Rules the Institution defines.**

Common (61)

**Activity** Address Address\_By\_Rule Address\_Current Address\_Preferred Calendar\_Date\_Hierarchy **Certification** Certification\_Slot Combined\_Academic\_Outcome Communication (Mailing) Communication\_Slot **Contact** Contact\_Slot Current\_Employment Cross\_Reference\_Slot

Employment\_History Event Event Invitee Geographic\_Region Geographic\_Region\_Institution Hold Hold\_Slot Institution Institution\_Characteristic Inst\_Characteristic\_Slot Institution\_Demographic Interest Interest\_Slot Internet\_Address Internet\_Address\_Current

Common (61)

Mail Mail\_Slot Medical\_Information Medical\_Information\_Slot Organization\_Entity Organization\_Entity\_Address Past Employment Slot Person Person\_Address Person\_Detail Person International Person\_Sensitive Person Sensitive Race

Person\_Sensitive\_Race\_Slot Person\_Veteran Previous\_Degree Previous\_Education Previous\_Education\_Slot Previous Education Attendance Relationship **Salutation** Secondary\_School\_Subject Skill Skill\_Slot **Telephone** 

### Reporting and Slotted Views Common (61)

**Test** Test\_Slot Validation Visa Visa\_Current Year\_Type\_Definition

Human Resource (45)

Bargaining\_Unit Barg\_Unit\_Slot Beneficiary\_Dependent Beneficiary\_Slot Benefit\_Deduction Employee Employee\_Earning\_CY Employee\_Earning\_FY Employee\_Position Empl\_Earn\_CY\_Slot Faculty\_Appointment\_History Faculty\_Rank\_History Faculty\_Sabbatical\_History Faculty\_Tracking HR Application

HR\_Application\_Status HR Appl Stat Slot HR Requisition Interview Interview\_Slot Labor Cost Distribution Leave\_Accrual Leave\_Balance Leave Balance Slot Monthly Deduction Monthly Deduct Slot Payroll Attendance Payroll\_Deduction Payroll\_Distribution Payroll\_Document

Human Resource (45)

Payroll\_Earning Payroll\_Employee\_Position Payroll\_Labor\_Distribution\_Override Payroll\_Position\_Timesheet Payroll\_Timesheet Position\_Budget Position\_Definition Position\_Labor\_Distribution Posn\_Labor\_Dist\_Slot Reference Reference\_Slot Review Review\_Slot Tax Yearly\_Deduction

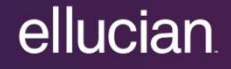

## Questions

### Questions

Banner ODS Documentation

http://inside.sou.edu/it/banner/index-banner-ods.html

Contact the Helpdesk

Send an email to data-warehouse-support@sou.edu

# **Glossary**

### **Glossary**

#### **Attribute**

A building block of information within a view. Many attributes in a view come directly from fields in the source database (Banner). Other attributes are derived either through calculations or the logic defined in a function.

#### Banner Enterprise Data Warehouse (Banner EDW)

An informational database that enables an institution to keep "time slices" of data over time, over history, stored for easy retrieval and comparison. The Enterprise Data Warehouse is an extension of the Operational Data Store, which is the primary source of aggregated and detailed data.

#### Banner Operational Data Store (Banner ODS)

The primary source of aggregated and detailed data is comprised of over 300 reporting views containing data across subject areas applicable to higher education. Because of the size and scope of the Banner ODS data model, reporting views are grouped into logical "business concepts" to better illustrate the various business uses. The data models are grouped into the following sections : Accounts Receivable, Common, Finance, Financial Aid, Human Resources and Student.

#### Dimension

A structural attribute of data that consists of pieces of information of a similar type. A Geography dimension, for example, may contain data about regions, countries, cities, states. A time dimension contains year, month, day and hour members. A multidimensional data structure allows data to be organized and analyzed in a concise, efficient way.

#### Facts/Measures

Numbers that are related to the attributes. Facts and measures (the terms are synonymous) generally represent counts, sums or percentages and other ratios. They may be stored and retrieved or calculated from stored measures as the query is executed.

#### Filter

A filter is used to defined or restrict the data that is shown on a report.

#### Incremental Refresh

Data in the Banner ODS is updated, or refreshed, at predetermined intervals of time. Only the data that has changed in the source database (Banner) since the last refresh is updated.

#### List of Values

A list of values is a set of valid values (codes) for a column in a reporting view. A List of Values generally includes the description along with the code.

#### ODS Business Concepts

Business concepts are used to organize the data available for different reporting requirements. A business concept shows the relationships between the data supporting a set of business processes. Because different business processes often require different perspectives on data, the relationships among the supporting database objects need to change based on the analysis being performed.

#### ODS Composite View Meta Data

The composite views gather Banner source data necessary to populate and maintain the information stored in the Banner ODS.

#### ODS Reporting View Meta Data

Meta data in Banner ODS tells what data columns are in Banner ODS , a definition of their business use, the type of data (number, character, date, etc.), how long they are, where they come from (in the source system) and their destination (in the target system.)

#### **Package**

A package is a subset of data in Cognos designed to support a specific set of reporting needs. They are used by Report Studio to access data for the reports being built. Within the various Cognos tools you can report against only one package at a time. When creating a new report, you are prompted to select which package to use.

#### Prompts

A prompt is used to create a list of values that can be selected from. The report will be built (or filtered) based on the prompts selected.

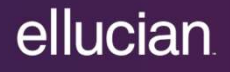

#### Slotted View

Slotted views group similar information in one row instead of multiple rows to make reporting simpler. An example could be Student holds. Instead of having separate rows for each hold a student has, there would be one row with up to 5 holds in separate fields. Which holds show in the slotted view is based on Display Rules that are defined by the Institution. The number of slots in different slotted view varies.

#### Source Function

Functions that use data from the Banner tables to create new data that is stored in the Banner ODS.

#### Source Table

Tables from the Banner database where the data is coming from.

#### Target View

Banner ODS reporting views that contain information from the related Banner tables.